# **De Lorean: Time and space leaping photo browser employing finger gestures**

Masashi SADANO, Risa MAEKAWA, Yuka TAKADA, Yuki TANAKA

Department of Informatics, School of Science and Technology, Kwansei Gakuin University (Team KSB3)

{cxm45544, ajj85809, api83907, akj82319}@kwansei.ac.jp

#### **Introduction**

The De Lorean enables easy retrieval of photos from his/her huge personal photo archive by employing both finger gestures on a Microsoft Touch Mouse and touch operations on a conventional touch screen. With the wide spread of digital cameras and camera phones, we all have had huge photo archives with tiny costs. Thus methods for browsing/retrieving photos in such a huge archive are desired. Finger operations on the two different input devices provides him/her with plural kinds of operations, e.g., map scrolling by dragging a finger on the touch screen or map zooming by a gesture on the Touch Mouse.

The De Lorean works as a frontend processor of LifelogViewer [1], a "calendar style" photo browser developed by Prof. Satoshi Nakamura of Kyoto Univ. The LifelogViewer basically shows photos on a calendar face among yearly, monthly or daily calendar face using EXIF time stamp of each photo.

#### **1. Switching Calendar Mode**

The user can switch the face of the calendar among yearly, monthly and daily by three finger vertical swipe gestures as shown in Fig 4.

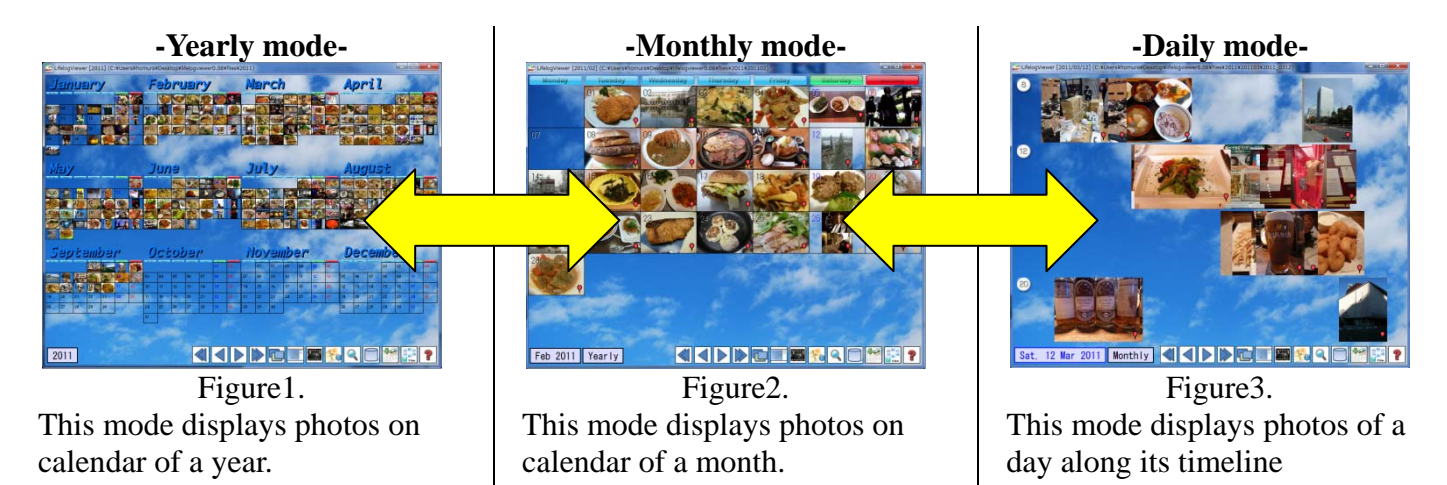

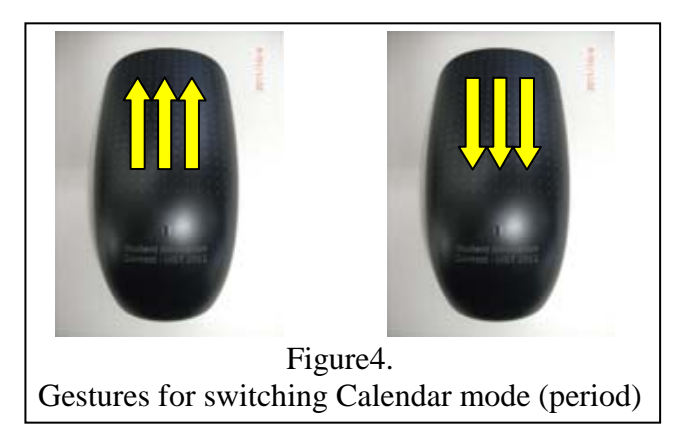

### **2. Skipping Period of the Current Calendar**

The user can skip forward/back a period of the current calendar. For instance, when the system shows a monthly calendar, he/she can skip forward/back the view either yearly by one finger vertical swipe gestures as indicated as red arrows in Fig5 and Fig6, or monthly by one finger horizontal swipe gestures as yellow arrows.

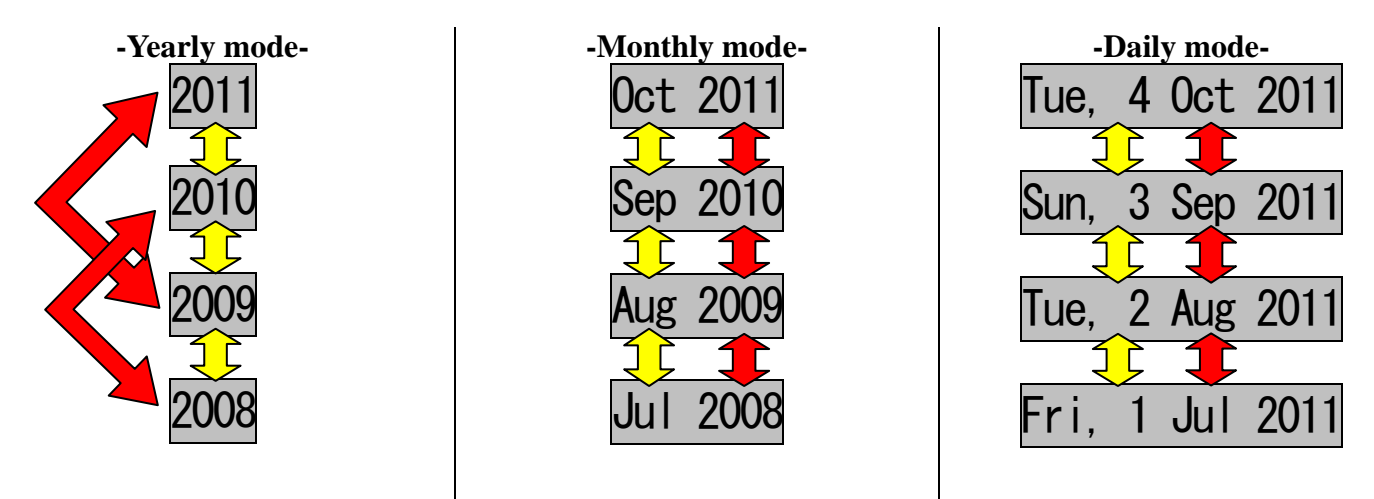

Figure5.

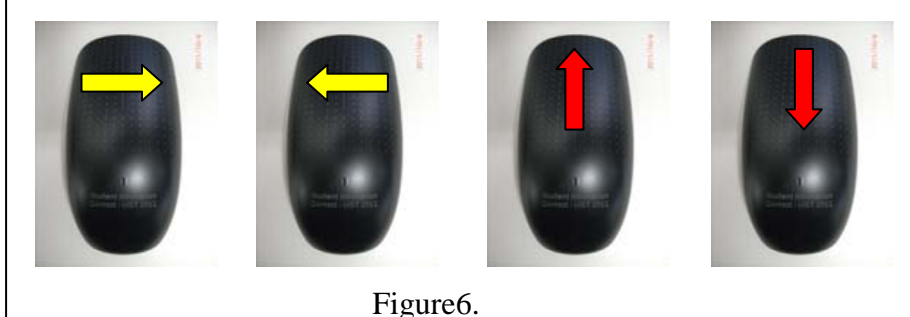

Gestures for skip forward/back a period of the current calendar

## **3. Scrolling/Zooming Map View**

The LifelogViewer has another browsing mode named "Map view." By consulting the geo-tag of each photo in the archive, the system arranges photos of the current period on a map as shown in Fig7 and Fig8. He/she can scroll the map by dragging his/her finger on the touch screen, and also can zoom in/out the map by pinch out/in gestures on the Touch Mouse as shown in Fig9.

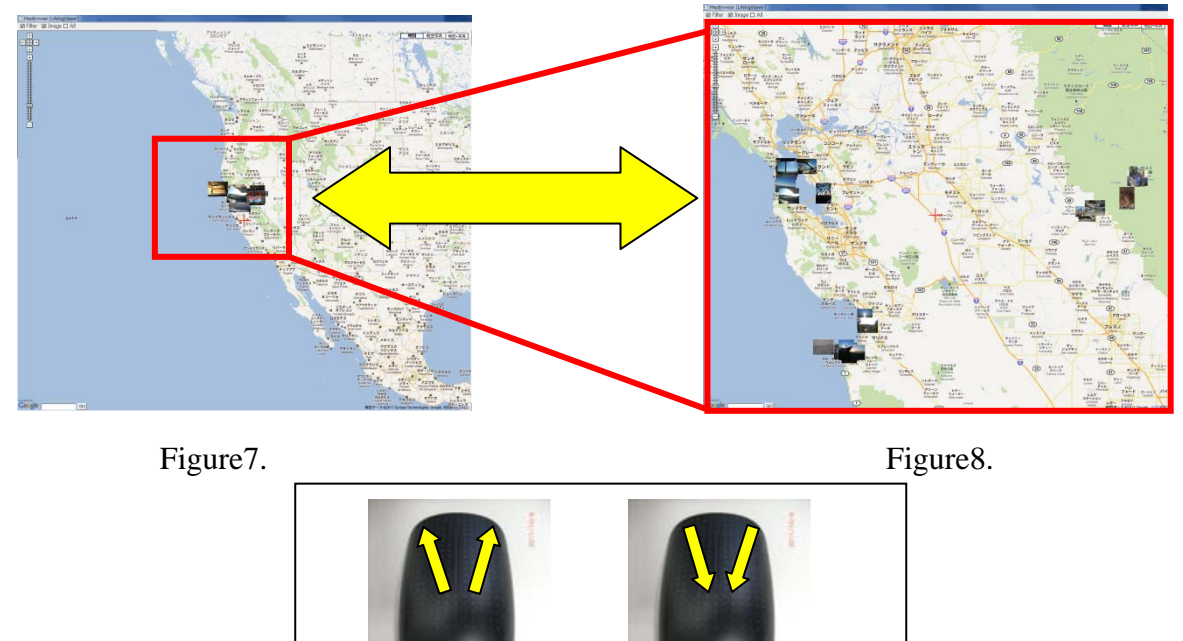

Figure9. Gestures for zooming in/out the map

### **References**

[1] Satoshi Nakamura, LifelogViewer, http://calendar2.org (in Japanese)